## **COMBINAR CORRESPONDENCIA**

1 ESCRIBIR LA CARTA MODELO, LOS DATOS EN ROJO NO LOS ESCRIBE, LOS TIENE ENCUENTA EN EL MOMENTO DE INSERTARLOS, COLOCAR BIEN LA FECHA Y LA CIUDAD DONDE TE ENCUENTRAS

## Paso 1: crear el cuerpo del documento

Como ejemplo crearemos una carta modelo. La carta modelo es la que aparece a continuación. Puedes aplicar los formatos que desees.

Cali, 7 de mayo de 2011

Señores<sup>-</sup> **Banco** Sucursal

Asunto: Pago de Letras

Señor director:

Tengo el agrado de dirigirme a Vd. para pedirle tenga a bien disponer que a cargo de nuestra cuenta corriente Nº se paguen las letras por nosotros firmadas y remitidas por la casa de . Dichas letras tendrán una

periodicidad irregular, dado que se firman para saldar importes de nuevas órdenes de mercancías a dicha empresa.

Esta orden será cumplimentada hasta un próximo aviso por nuestra parte. Le agradezco su deferencia en cumplir con este pedido.

Le saluda atentamente,

**Ameyder Manzano Gómez** Gerente, AMAGO S.A.

## 2-EN EXCEL REALIZAR LA TABLA

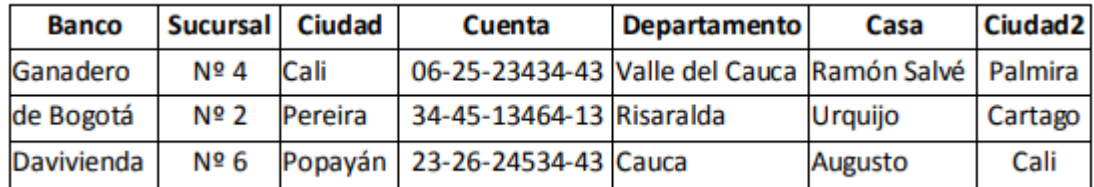

## GUARDARLOS COMO BASE DATOS

3-CLIC CORRESPONDENCIA, INICIAR COMBINACION DE CORRESPONDENCIA, PASO A PASO POR EL ASISTENTE

4-SIGUIENTE, SIGUIENTE

5-EXAMINAR, ELEGIR EL ARCHIVO DE BASES DE DATOS, ACEPTAR, SIGUIENTE

6-MAS ELEMENTOS, CLIC EN CADA UNO E INSERTAR

7-SIGUIENTE: VISTA PREVIA DE LAS CARTAS